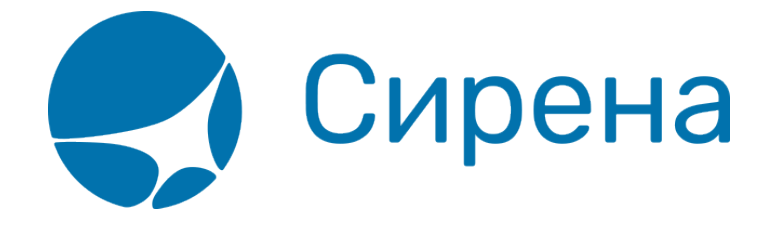

## **Покупка платных услуг и оформление EMD**

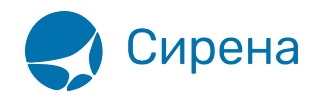

## **Покупка платных услуг и оформление EMD**

Покупка платных дополнительных услуг может быть проведена только после [оплаты заказа.](http://wiki.sirena-travel.ru/term:user:08pay)

Добавленные услуги, которые не получили подтверждения, представлены на форме **Выбранные дополнительные услуги** со статусом «На запросе, HN»:

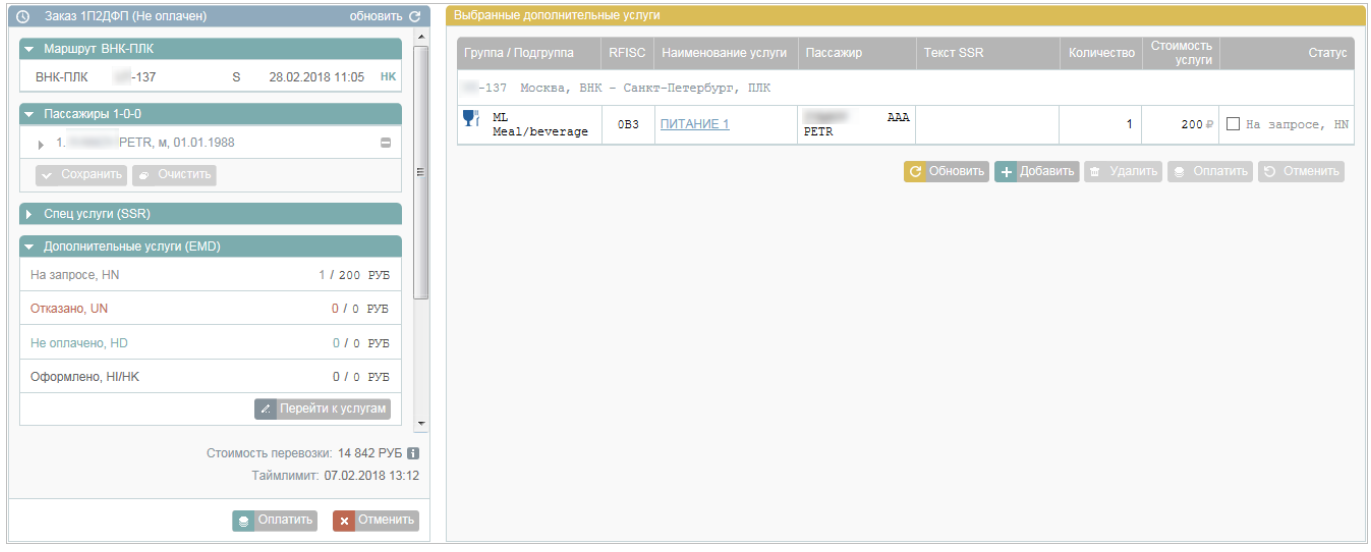

Для проверки подтверждения о предоставлении услуги авиакомпанией нажмите кнопку **Обновить** (на форме **Выбранные дополнительные услуги** или в блоке **Заказ**). Содержание формы **Выбранные дополнительные услуги** будет обновлено вместе с данными о статусах услуг.

При подтверждении платной услуги её статус меняется на «Не оплачено, HD»:

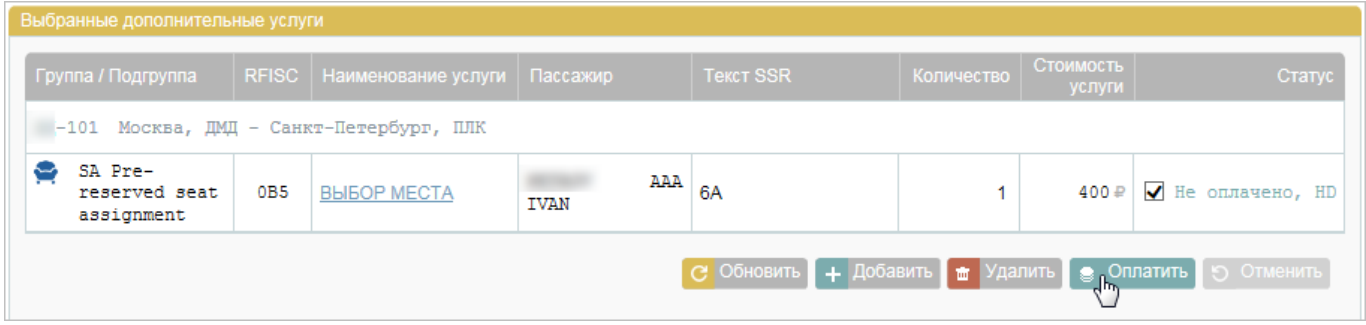

Для того чтобы провести оплату услуги:

1. Выберите услугу со статусом «Не оплачено, HD» и нажмите кнопку **Оплатить**. Будет представлена форма **Подтверждение оплаты услуг** с данными по стоимости услуг и выбором способа оплаты: **Наличные** (выбрана по умолчанию, соответствующая вкладка

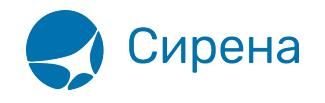

выделена жёлтым цветом) и **Платежное поручение**:

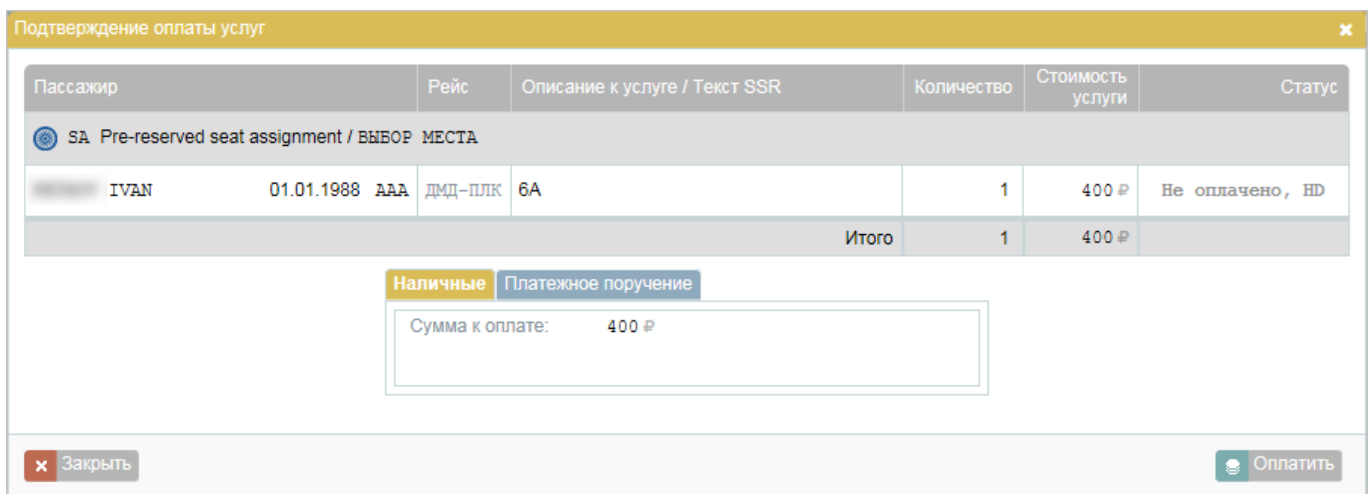

2. Для выбора способа оплаты **Платежное поручение** нажмите на название одноимённой вкладки и укажите в поле **Платежный документ** номер платёжного документа:

- для заказов ГРС «Миксвел» длина номера до 38 знаков, допускаются цифры, кириллица или латиница, пробелы;
- для заказов GDS «Galileo» длина номера до 38 знаков, допускаются цифры, только латиница, пробелы.

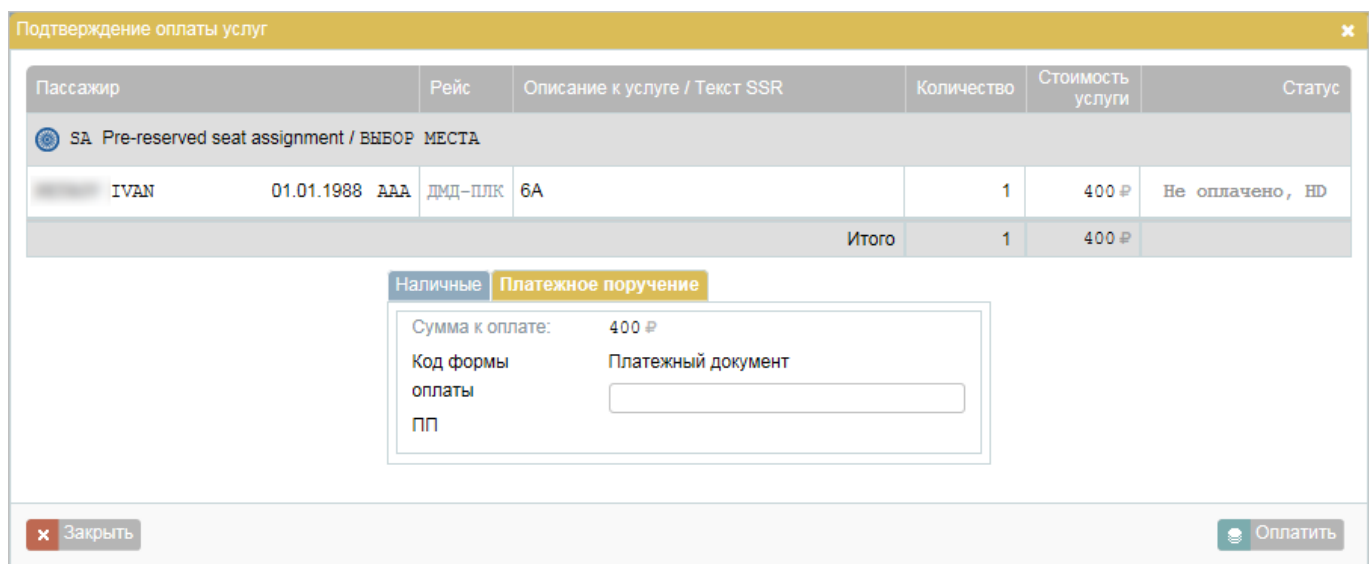

3. Нажмите кнопку **Оплатить**. Будет представлена форма **Выбранные дополнительные услуги**, где у оплаченной услуги появится статус «Оформлено, HI»:

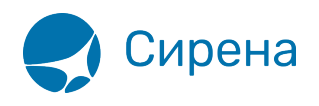

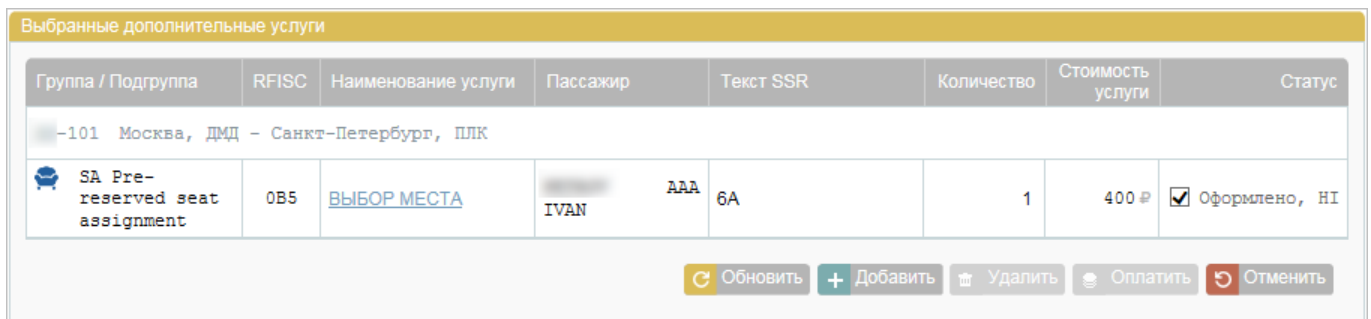

На адрес электронной почты заказчика будет отправлена EMD по проданной услуге в формате PDF:

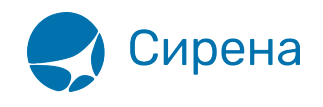

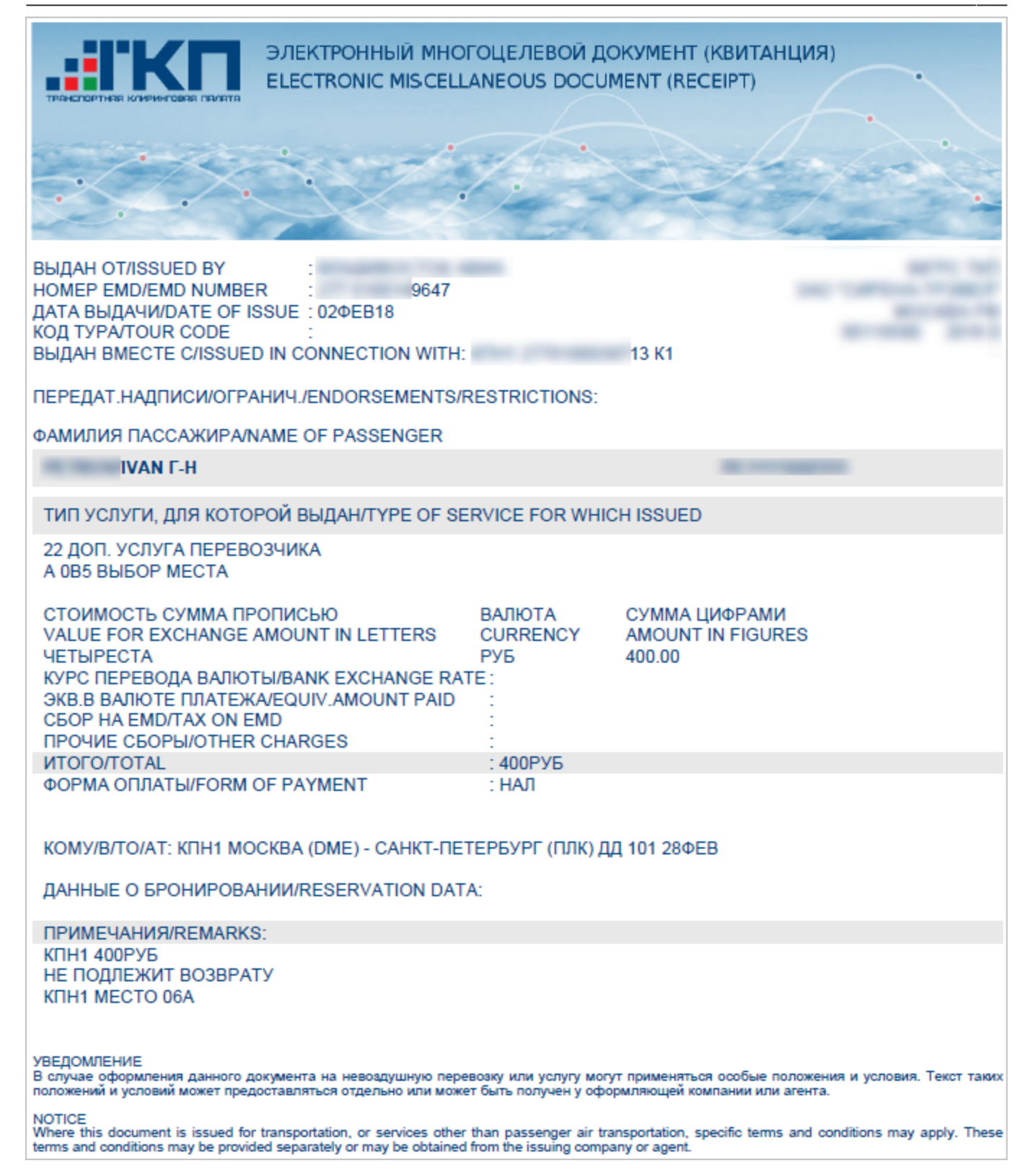

См. также:

- [Добавление дополнительных услуг в заказ](http://wiki.sirena-travel.ru/term:user:07services:01emd:01add)
- [Вторичные операции с дополнительными услугами](http://wiki.sirena-travel.ru/term:user:07services:01emd:03remove)

См. далее:

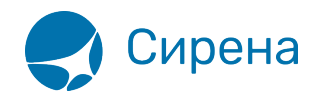

- [Страховка](http://wiki.sirena-travel.ru/term:user:07services:02insur)
- [Аэроэкспресс](http://wiki.sirena-travel.ru/term:user:07services:03aeroexp)
- [Оплата заказа](http://wiki.sirena-travel.ru/term:user:08pay)